# **Лекция 6. Разработка пользовательского интерфейса ИС**

*Учебные вопросы:*

- **1. Понятие пользовательского интерфейса (ПИ).**
- **2. Структура и классификация ПИ.**
- **3. Принципы проектирования ПИ.**
- **4. Аппаратное и программное обеспечение ПИ.**
- **5. Правила и этапы разработки ПИ.**
- **6. Разработка ПИ.**
- **7. Проектирование ПИ как часть разработки технического задания.**
- **8. Проектирование иерархического меню ПИ.**
- **9. Проектирование экранных форм ПИ.**
- **10. Проектирование отчетов ПИ.**

 *Литература:* **[1], [6],[30].** 

## **Проектирование пользовательского интерфейса (ПИ)**

 **Пользовательский интерфейс или человеко-машинный диалог** – это набор приемов взаимодействия с компьютером.

 Требования, предъявляемые к ПИ, для обеспечения максимального удобства пользователю при работе с программой:

- дизайн интерфейса отвечает правилам эргономики;
- присутствует естественность (интуитивность) работы с программой;
- нагрузка на память пользователя, по возможности, минимальна;
- стандартность приемов работы (согласованность с прошлым навыком);
- подсказки, позволяющие пользователю принять решение в создавшейся ситуации;
- интерактивная помощь (возможность ее вызова из любого места программы);
- очевидность меню (простая формулировка, иерархическая структура, логическое соответствие пунктов и подпунктов);
- действия пользователя должны быть обратимыми (т. е. должна предоставляться возможность отмены);
- возможность использования «горячих» клавиш;
- экстренный выход из программы.

## **Правила и этапы разработки ПИ**

### **Правила разработки пользовательского интерфейса:**

*Правило 1: дать контроль пользователю*

- Возможность использования мыши и клавиатуры.
- Обеспечение обратимых действий и обратной связи, поясняющих сообщений и текста.
- Учет разного уровня навыков пользователей.
- Прозрачность пользовательского интерфейса.
- Возможность настройки интерфейса на свой вкус.

*Правило 2: уменьшить нагрузку на память пользователя*

- Не нагружать кратковременную память.
- Обеспечение распознавания, а не повторения.
- Наличие функции отмены действия, его повтора, установки по умолчанию, подсказок.

#### *Правило 3: сделать интерфейс совместимым*

- Общая совместимость всех программ.
- Сохранение результатов взаимодействия.
- Эстетическая привлекательность и цельность.

### **Этапы разработки пользовательского интерфейса:**

- 1. Сбор и анализ информации, поступающей от пользователей
- 2. Разработка пользовательского интерфейса
- 3. Построение пользовательского интерфейса
- 4. Подтверждение качества ПИ, тестирование.

## **Проектирование иерархического меню ПИ**

 Порядок проектирования меню предусматривает следующую последовательность работ:

- проектирование содержания меню;
- проектирование формы меню;
- программное обеспечение меню.

При проектировании меню необходимо руководствоваться этими рекомендациями:

- 1. Количество уровней в меню должно быть не более 2-3.
- 2. Пользователь должен знать, в какой точке иерархического меню он находится.
- 3. Пункты меню не нумеруются.
- 4. Название пунктов горизонтального меню должно быть коротким из одного слова.
- 5. Заглавной должна быть только первая буква названия пункта.
- 6. Для выбора пункта всплывающего меню должна быть предназначена «горячая» клавиша*,* поскольку путь к нему через главное меню может быть долгим.
- 7. Пункты, к которым часто обращаются, должны быть расположены в начале меню. Если присутствует пункт «Помощь», то он располагается в начале главного меню, а пункт «Выход» – в конце.
- 8. Логически взаимосвязанные пункты всплывающего меню объединяются в группы сплошной горизонтальной линией и могут получить свои подзаголовки.

## **Проектирование экранных форм ПИ**

Порядок проектирования экранной формы подразумевает следующие этапы:

- проектирование содержания экранной формы;
- проектирование ее формы представления (формы экрана);
- программное обеспечение экранной формы.

По назначению можно выделить 4 класса экранных форм:

- 1. Для ввода информации в БД, т.е. для формирования и ведения БД.
- 2. Для ввода параметров обработки информации по задаче и идентификаторов запросов (условия выборки).
- 3. Для вывода результатов решения задачи (отчетов) и справочной информации.
- 4. Комбинированные формы, предусматривающие многоцелевое назначение (диалоговые окна).

#### **Таблица 1 – Контроль количественных реквизитов**

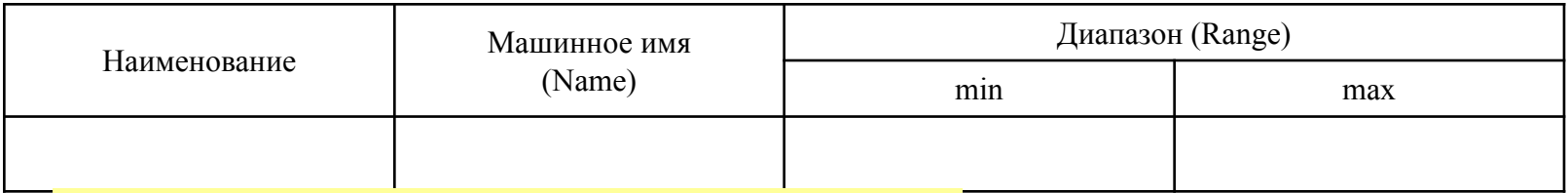

#### **Таблица 2 – Реквизитный состав экранной формы**

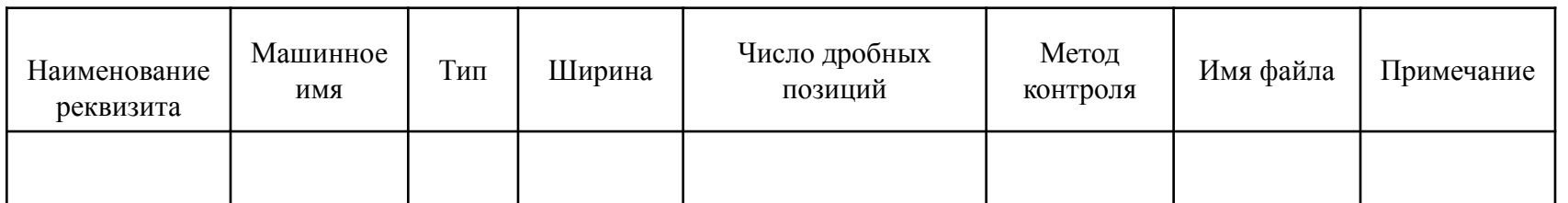

5

## **Зоны экранных форм**

Информация на экране может размещаться в 4 зонах:

- 1. Заголовок экранной формы содержит ее наименование и характеризует путь к ней по иерархическому меню и располагается в верхней строке экрана.
- 2. Предметная часть экранной формы предназначена для размещения вводимой информации, идентификаторов объектов, значений показателей, параметров обработки и выборки и т.д. Предметная часть строится по анкетной, зональной или табличной форме.
- 3. Зона управляющих элементов включает в себя различные виды меню. Это зона действий (транзакций) конечного пользователя.
- 4. Зона сообщений содержит подсказки и сообщения об ошибках. Обычно она занимает нижнюю строку экрана.

### **Типовые формы документов**

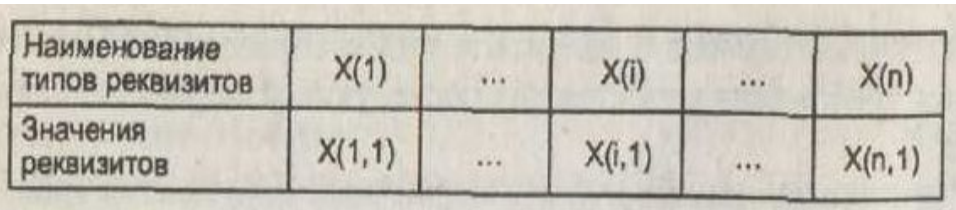

### Рисунок 1 – Линейная форма

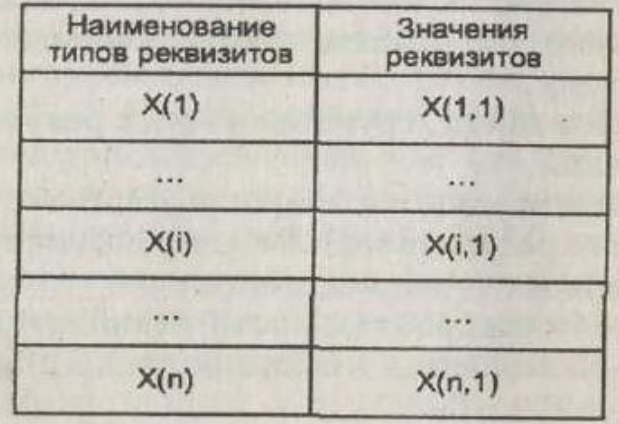

### Рисунок 2 – Анкетная форма

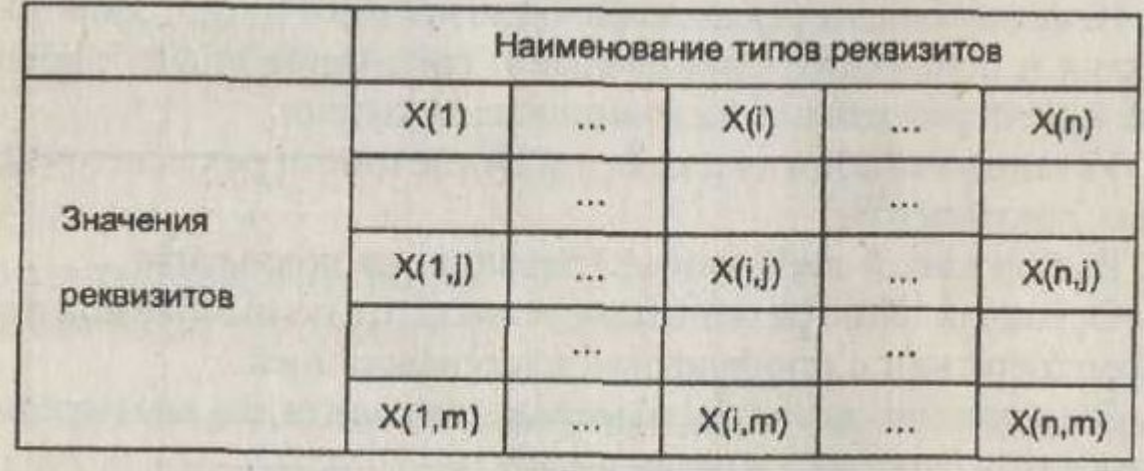

Рисунок 3 – Табличная форма

### **Проектирование отчетов ПИ**

Проектирование отчетов (машинограмм) состоит из следующих этапов:

- проектирование содержания отчета.
- проектирование формы отчета.
- программное обеспечение формирования отчета.

### **Таблица 3 – Реквизитный состав отчёта**

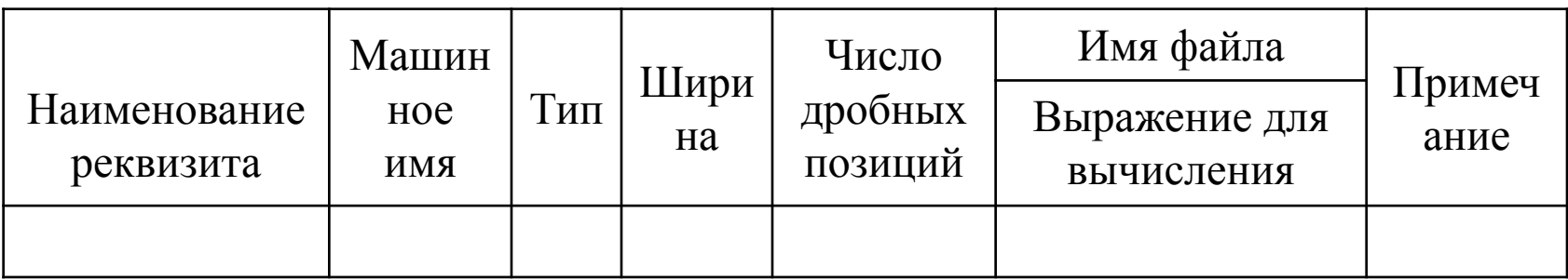

Структура формы отчета содержит заголовок, предметную часть и основание.

 **Заголовок** и **основание** печатаются иногда в виде отдельного титульного листа, который содержит следующую информацию: наименование организации, название задачи, подписи и дату решения задачи.

 **Предметная часть** печатается в табличной форме, часто на нескольких страницах. Предметная часть не разлиновывается, а иногда и не разграфляется. Горизонтальными линиями выделяются лишь шапка таблицы и итоговые строки.